## **Ejemplo de clase - Cambiar imágenes y esconder texto con JavaScript Programación Web-Dinámico Dr. Carlos Roberto Jaimez González**

Este ejemplo es realizado durante la clase para ilustrar el uso de JavaScript, en particular para mostrar la manera de cambiar imágenes dinámicamente, y esconder y mostrar texto utilizando JavaScript, en respuesta a eventos que se ejecutan en el navegador web.

La página HTML generada para este ejercicio es mostrada a continuación:

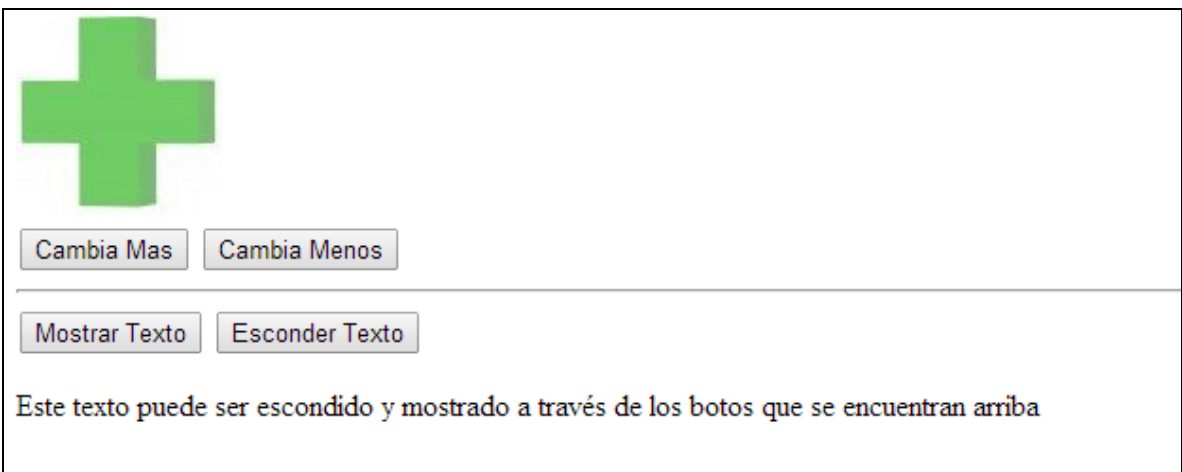

El documento HTML que se generó para este ejercicio es el siguiente. Cabe señalar que el archivo HTML mostrado incluye el código JavaScript para este ejercicio, el cual pudo haberse colocado en un archivo JavaScript separado.

 $<$ html $>$ 

```
 <head>
        <script type="text/javascript">
            function cambiaMas(){
                var img = document.getElementById("img1");
                img.src="mas.jpg";
 }
            function cambiaMenos(){
               var img = document.getElementById("img1");
                img.src="menos.jpg";
 }
            function esconder(){
                var texto = document.getElementById("textoX");
                texto.style.display = "none";
 }
            function mostrar(){
```

```
 var texto = document.getElementById("textoX");
                  texto.style.display = "block";
 }
         </script>
     </head>
     <body>
         <img src="mas.jpg" id="img1" />
        \text{br} />
         <input type="button" value="Cambia Mas" onclick="cambiaMas();" />
         <input type="button" value="Cambia Menos" 
onclick="cambiaMenos();" />
        <hr /> \, <input type="button" value="Mostrar Texto" onclick="mostrar();" 
/ <input type="button" value="Esconder Texto" onclick="esconder();" 
/\text{Br} />
         <div id="textoX">
             <p> Este texto puede ser escondido y mostrado a trav&eacute;s 
de 
                  los botos que se encuentran arriba</p>
        \langlediv\rangle </body>
```
</html>